# **Использование OpenAPI Kaspersky Security Center**

В этой статье описаны возможности применения методов OpenAPI Kaspersky Security Center для автоматизации процедур развертывания и использования программы Kaspersky Security для виртуальных сред 5.2 Легкий агент в режиме multitenancy.

Подробное описание функций OpenAPI Kaspersky Security Center находится в файле **kscopenapi.chm**, который расположен в папке установки Kaspersky Security Center, папка установки по умолчанию C:\Program Files (x86)\Kaspersky Lab\Kaspersky Security Center.

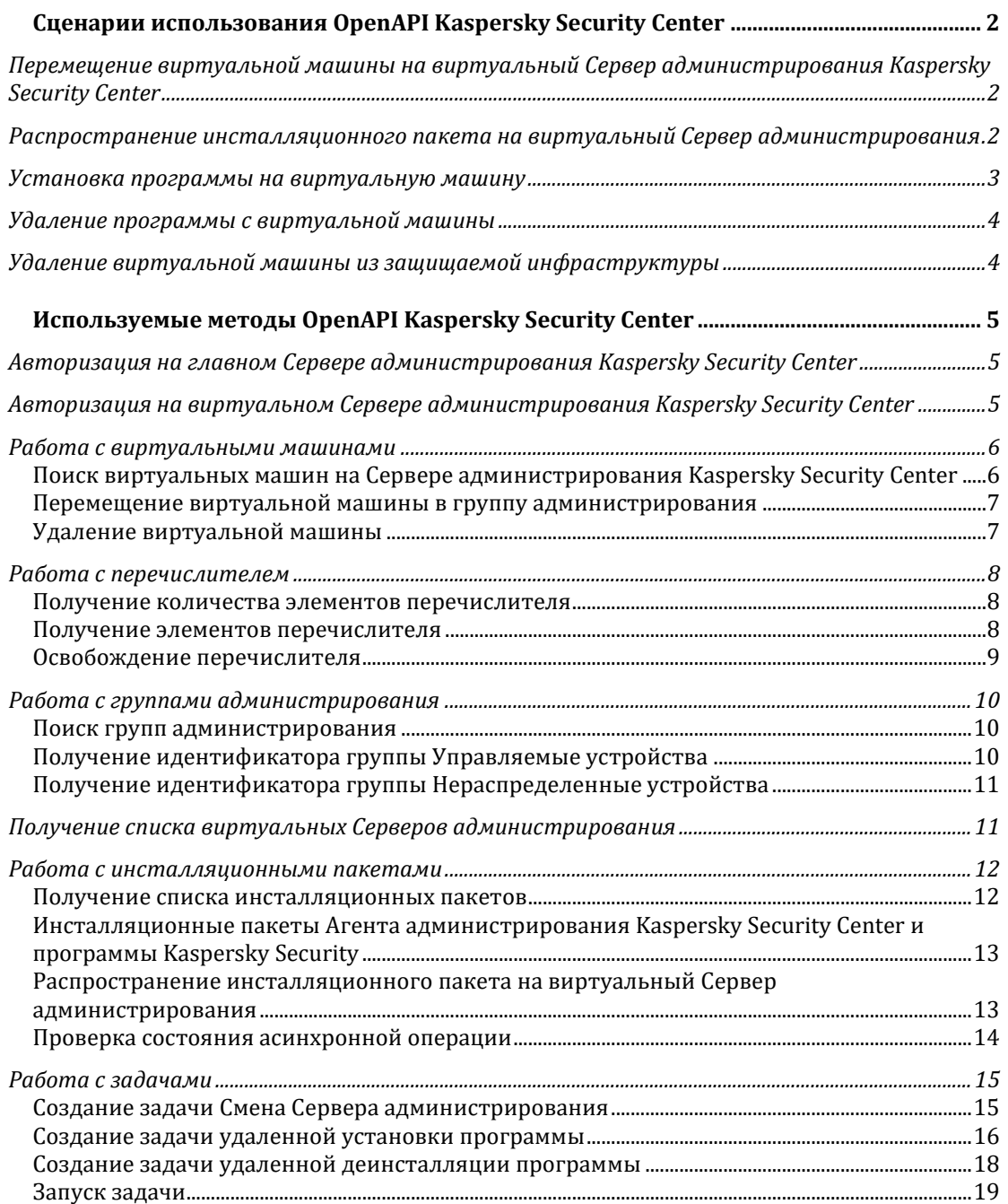

# <span id="page-1-0"></span>**Сценарии использования OpenAPI Kaspersky Security Center**

# <span id="page-1-1"></span>**Перемещение виртуальной машины на виртуальный Сервер администрирования Kaspersky Security Center**

Процедура позволяет перемещать на виртуальный Сервер администрирования виртуальные машины, для которых выполняются следующие условия:

- На виртуальной машине установлен Агент администрирования Kaspersky Security Center, в параметрах которого задан адрес главного Сервера администрирования.
- Виртуальной машине присвоен уникальный идентификатор.
- Виртуальная машина находится на главном Сервере администрирования Kaspersky Security Center (например, в группе Нераспределенные устройства).

Чтобы переместить виртуальную машину на виртуальный Сервер администрирования Kaspersky Security Center, нужно выполнить следующие действия:

- 1. Авторизоваться на главном Сервере администрирования Kaspersky Security Center, используя метод [Login.](#page-4-1)
- 2. Получить список виртуальных машин вызовом метода [HostGroup.FindHosts](#page-5-1) c полями:
	- **KLHST\_WKS\_DN** отображаемое имя виртуальной машины.
	- **KLHST\_WKS\_HOSTNAME** уникальный идентификатор виртуальной машины.
	- **KLHST\_WKS\_IP\_LONG** IP-адрес виртуальной машины.
- 3. В полученном списке найти нужную виртуальную машину по IP-адресу в поле **KLHST\_WKS\_IP\_LONG** и запомнить значение полей **KLHST\_WKS\_DN** и **KLHST\_WKS\_HOSTNAME**.
- 4. Авторизоваться на виртуальном Сервере администрирования, используя метод [Login-](#page-4-2)**VirtualServer**
- 5. Создать на виртуальном Сервере администрирования Kaspersky Security Center задачу Смены Сервера [администрирования](#page-14-1) и запомнить ее идентификатор **taskId**:
	- a. В поле **NewKscServerAddress** указать строку вида **MainKscServerAddress/VirtualServerName**.
	- b. Присвоить значения, полученные на шаге 3: **HostDispName** = **KLHST\_WKS\_DN** и **HostName = KLHST\_WKS\_HOSTNAME**.
	- c. Указать отображаемое название задачи в поле **DisplayName**.
- 6. [Запустить задачу,](#page-18-0) указав ее идентификатор **taskId**, полученный на предыдущем шаге.
- <span id="page-1-2"></span>7. Дождаться завершения задачи.

# **Распространение инсталляционного пакета на виртуальный Сервер администрирования**

Чтобы распространить инсталляционный пакет на виртуальный Сервер администрирования, нужно выполнить следующие действия:

- 1. Используя метод [PackagesApi.GetPackages,](#page-11-1) найти идентификатор пакета **KLPKG\_NPI\_PKGID** для программы **KLPKG\_NPI\_PRODUCT\_NAME** и версии **KLPKG\_NPI\_PRODUCT\_VERSION**.
- 2. Используя метод [VServers.GetVServers,](#page-10-1) найти идентификатор виртуального Сервера администрирования **KLVSRV\_ID**, соответствующего имени **KLVSRV\_DN**.
- 3. Запустить распространение пакета на виртуальный Сервер администрирования, используя метод [PackagesApi.RetranslateToVServerAsync.](#page-12-1) В результате возвращается идентификатор асинхронной операции.
- 4. Проверить состояние асинхронной операции по ее идентификатору, полученному на предыдущем шаге, вызовом [AsyncActionStateChecker.CheckActionState.](#page-13-0)

## <span id="page-2-0"></span>**Установка программы на виртуальную машину**

Процедура позволяет удаленно устанавливать программу на виртуальную машину, если выполняются следующие условия:

- На виртуальной машине установлен Агент администрирования Kaspersky Security Center.
- Виртуальная машина видна на виртуальном Сервере администрирования (например, в группе Нераспределенные устройства).
- На виртуальном Сервере администрирования имеются инсталляционные пакеты Агента администрирования и Kaspersky Security для виртуальных сред 5.2 Легкий агент. Если пакетов нет, вам нужно предварительно их создать или [передать их](#page-12-1) на [нужный виртуальный Сервер.](#page-12-1)

Чтобы установить программу Kaspersky Security для виртуальных сред 5.2 Легкий агент, нужно выполнить следующие действия:

- 1. Авторизоваться на Сервере администрирования, на котором будет запускаться задача удаленной установки программы. Для авторизации на главном Сервере администрирования используется метод [Login,](#page-4-1) для авторизации на виртуальном Сервере администрирования используется метод [Login-VirtualServer.](#page-4-2)
- 2. Получить список виртуальных машин вызовом метода [HostGroup.FindHosts](#page-5-1) c полями:
	- **KLHST\_WKS\_DN** отображаемое имя виртуальной машины.
	- **KLHST\_WKS\_HOSTNAME** уникальный идентификатор виртуальной машины.
	- **KLHST\_WKS\_IP\_LONG** IP адрес виртуальной машины.
- 3. В полученном списке найти нужную виртуальную машину по IP-адресу в поле **KLHST\_WKS\_IP\_LONG** и запомнить значение полей **KLHST\_WKS\_DN** и **KLHST\_WKS\_HOSTNAME**.
- 4. Используя метод [PackagesApi.GetPackages,](#page-11-1) найти идентификатор инсталляционного пакета **KLPKG\_NPI\_PKGID** для Агента администрирования **KLPKG\_NPI\_PRODUCT\_NAME** = 1103 и версии **KLPKG\_NPI\_PRODUCT\_VERSION =**  1.0.0.0 (см таблицу [PackagesIds\)](#page-12-0).
- 5. Используя метод [PackagesApi.GetPackages,](#page-11-1) найти идентификатор инсталляционного пакета **KLPKG\_NPI\_PKGID** для программы Kaspersky Security для виртуальных сред 5.2 Легкий агент **KLPKG\_NPI\_PRODUCT\_NAME** = KSVLA и версии **KLPKG\_NPI\_PRODUCT\_VERSION =** 5.2.0.0 (см таблицу [PackagesIds\)](#page-12-0).
- 6. Используя метод [HostGroup.FindGroups](#page-9-1) или [HostGroup.GroupIdGroups,](#page-9-2) указать группу администрирования, в которую надо переместить виртуальную машину после установки программы.
- 7. Создать [задачу удаленной установки](#page-15-0) и запомнить ее идентификатор **taskId**:
	- a. Присвоить **KlNagentPackageId** значение **KLPKG\_NPI\_PKGID**, полученное на шаге 4.
	- b. Присвоить **ProductPackageId** значение **KLPKG\_NPI\_PKGID**, полученное на шаге 5.
	- c. Присвоить значения, полученные на шаге 3: **HostDispName** = **KLHST\_WKS\_DN** и **HostName = KLHST\_WKS\_HOSTNAME**.
- d. Указать в полях **HostOsUserLogin** и **HostOsUserPassword** имя пользователя и пароль пользователя, от имени которого будет выполняться установка.
- e. Указать в поле **GroupToMoveHostId**, группу администрирования, в которую нужно переместить виртуальную машину, полученную на шаге 6.
- f. Указать отображаемое название задачи в поле **DisplayName**.
- 8. [Запустить задачу,](#page-18-0) указав ее идентификатор **taskId**, полученный на предыдущем шаге.
- <span id="page-3-0"></span>9. Дождаться завершения задачи.

## **Удаление программы с виртуальной машины**

Чтобы удалить программу Kaspersky Security для виртуальных сред 5.2 Легкий агент с помощью Агента администрирования, нужно выполнить следующие действия:

- 1. Авторизоваться на Сервере администрирования, на котором будет запускаться задача удаленной установки программы. Для авторизации на главном Сервере администрирования используется метод [Login,](#page-4-1) для авторизации на виртуальном Сервере администрирования используется метод [Login-VirtualServer.](#page-4-2)
- 2. Получить список виртуальных машин вызовом метода [HostGroup.FindHosts](#page-5-1) c полями:
	- **KLHST\_WKS\_DN** отображаемое имя виртуальной машины.
	- **KLHST\_WKS\_HOSTNAME** уникальный идентификатор виртуальной машины.
	- **KLHST\_WKS\_IP\_LONG** IP адрес виртуальной машины.
- 3. В полученном списке найти нужную виртуальную машину по IP-адресу в поле **KLHST\_WKS\_IP\_LONG** и запомнить значение полей **KLHST\_WKS\_DN** и **KLHST\_WKS\_HOSTNAME**.
- 4. Создать [задачу удаленной деинсталляции](#page-17-0) и запоминаем ее идентификатор **taskId**
	- a. Присвоить значения, полученные на шаге 3: **HostDispName** = **KLHST\_WKS\_DN** и **HostName = KLHST\_WKS\_HOSTNAME**.
	- b. Указать в полях **HostOsUserLogin** и **HostOsUserPassword** имя пользователя и пароль пользователя, от имени которого будет выполняться удаление программы.
	- c. Указать информацию об удаляемой программе и ее версии в полях **ProductName** (например, KSVLA) и **ProductVersion** (например, 5.2.0.0).
	- d. Указать отображаемое название задачи в поле **DisplayName**.
- 5. [Запустить задачу,](#page-18-0) указав ее идентификатор **taskId**, полученный на предыдущем шаге.
- <span id="page-3-1"></span>6. Дождаться завершения задачи.

# **Удаление виртуальной машины из защищаемой инфраструктуры**

Перед удалением виртуальной машины вам нужно [удалить программу, установленную на](#page-3-0)  [виртуальной машине.](#page-3-0) 

Чтобы удалить виртуальную машину из защищаемой инфраструктуры, нужно выполнить следующие действия:

- 1. Авторизоваться на виртуальном Сервере администрирования Kaspersky Security Center, на котором располагается нужная виртуальная машина, используя метод [Login-VirtualServer.](#page-4-2)
- 2. Получить список виртуальных машин вызовом метода [HostGroup.FindHosts](#page-5-1) c полями:
	- **KLHST\_WKS\_DN** отображаемое имя виртуальной машины.
- **KLHST WKS HOSTNAME** уникальный идентификатор виртуальной машины.
- **KLHST\_WKS\_IP\_LONG** IP адрес виртуальной машины.
- 3. В полученном списке найти нужную виртуальную машину по IP-адресу в поле **KLHST\_WKS\_IP\_LONG** и запомнить значение полей **KLHST\_WKS\_DN** и **KLHST\_WKS\_HOSTNAME**.
- 4. Если вы хотите удалить виртуальную машину из группы Управляемые устройства и перенести ее в группу Нераспределенные устройства, вам нужно выполнить следующие действия:
	- a. Получить идентификатор **id** группы Нераспределенные устройства вызовом метода [HostGroup.GroupIdUnassigned.](#page-10-0)
	- b. Вызвать [метод перемещения виртуальной машины](#page-6-0) в группу администрирования, задав в поле **hostId** значение **KLHST\_WKS\_HOSTNAME,**  полученное на шаге 3, и в поле **groupId** значение **id**, полученное на шаге 4a.
- 5. Если вы хотите полностью удалить виртуальную машину, вам нужно вызвать [метод](#page-6-1)  [удаления виртуальной машины,](#page-6-1) передав в качестве идентификатора **hostId** виртуальной машины значение **KLHST\_WKS\_HOSTNAME**, полученное на шаге 3.

# <span id="page-4-0"></span>**Используемые методы OpenAPI Kaspersky Security Center**

# <span id="page-4-1"></span>**Авторизация на главном Сервере администрирования Kaspersky Security Center**

Для работы с OpenAPI Kaspersky Security Center необходимо авторизоваться на Сервере администрирования Kaspersky Security Center вызовом метода **login**:

```
POST https://MainKscServerIpAddress:Port/api/v1.0/login HTTP/1.1
Authorization: KSCBasic user="Base64UserKscLogin", 
pass="Base64UserKscPassword", internal="0"
Content-Type: application/json
Content-Length: 2
```
{}

где:

- **MainKscServerIpAddress** IP-адрес в формате IPv4 или полное доменное имя (FQDN) главного Сервера администрирования Kaspersky Security Center.
- **Port** порт OpenAPI Kaspersky Security Center на главном Сервере администрирования. По умолчанию это порт **13299**.
- **Base64UserKscLogin** имя пользователя главного Сервера администрирования в кодировке Base64.
- **Base64UserKscPassword** пароль пользователя главного Сервера администрирования в кодировке Base64.

# <span id="page-4-2"></span>**Авторизация на виртуальном Сервере администрирования Kaspersky Security Center**

```
POST https://MainKscServerIpAddress:Port/api/v1.0/login HTTP/1.1
Authorization: KSCBasic user="Base64UserVirtualKscLogin", 
pass="Base64UserVirtualKscPassword", internal="0"
X-KSC-VServer: Base64VirtualKscName
Content-Type: application/json
```

```
Content-Length: 2
{}
```
где:

- **MainKscServerIpAddress** IP-адрес в формате IPv4 или полное доменное имя (FQDN) главного Сервера администрирования Kaspersky Security Center.
- **Port** порт OpenAPI Kaspersky Security Center на главном Сервере администрирования. По умолчанию это порт **13299**.
- **Base64UserVirtualKscLogin** имя пользователя виртуального Сервера администрирования в кодировке Base64.
- **Base64UserVirtualKscPassword** пароль пользователя виртуального Сервера администрирования в кодировке Base64.
- **Base64VirtualKscName** имя виртуального Сервера администрирования в кодировке Base64.

#### <span id="page-5-0"></span>**Работа с виртуальными машинами**

## <span id="page-5-1"></span>**Поиск виртуальных машин на Сервере администрирования Kaspersky Security Center**

```
POST 
https://MainKscServerIpAddress:Port/api/v1.0/HostGroup.FindHosts
X-KSC-VServer: Base64VirtualKscName
Content-Type: application/json
Content-Length: BodyLength
{
  "wstrFilter" : "",
  "vecFieldsToReturn" : [
     "KLHST_WKS_DN",
     "KLHST_WKS_HOSTNAME"
     "KLHST<sup>WKS</sup>IP_LONG"
  ],
  "vecFieldsToOrder" : [],
  "pParams" : {"KLSRVH_SLAVE_REC_DEPTH" : 128, 
  "KLGRP_FIND_FROM_CUR_VS_ONLY" : true },
  "lMaxLifeTime": 600
}
```
где:

- **MainKscServerIpAddress** IP-адрес в формате IPv4 или полное доменное имя (FQDN) главного Сервера администрирования Kaspersky Security Center.
- **Port** порт OpenAPI Kaspersky Security Center на главном Сервере администрирования. По умолчанию это порт **13299**.
- **Base64VirtualKscName** имя виртуального Сервера администрирования в кодировке Base64. Заголовок X-KSC-VServer требуется, если метод вызывается для виртуального Сервера администрирования.
- **BodyLength** длина JSON тела запроса в байтах.
- **vecFieldsToReturn** массив названий свойств виртуальной машины, которые нужно вернуть. Полный список полей указан в документации к методу.
	- **KLHST\_WKS\_DN** отображаемое имя виртуальной машины.
	- **KLHST\_WKS\_HOSTNAME** уникальный идентификатор виртуальной машины.
	- **KLHST\_WKS\_IP\_LONG** IP адрес виртуальной машины.

Метод возвращает идентификатор объекта перечислителя [ChunkAccessor](#page-7-0) на Сервере администрирования в виде:

```
{"strAccessor" : "iteratorId"}
```
По этому идентификатору вы можете получить информацию о виртуальных машинах, используя [методы работы с перечислителем.](#page-7-0) После завершения работы с перечислителем необходимо освободить перечислитель, вызвав метод [ChunkAccessor.Release.](#page-8-0)

## <span id="page-6-0"></span>**Перемещение виртуальной машины в группу администрирования**

```
POST 
https://MainKscServerIpAddress:Port/api/v1.0/HostGroup.MoveHostsToGr
oup
X-KSC-VServer: Base64VirtualKscName
Content-Type: application/json
Content-Length: BodyLength
{"pHostNames":
  \Gamma"hostId"
  ],
"nGroup`": groupId
}
```
где:

- **MainKscServerIpAddress** IP-адрес в формате IPv4 или полное доменное имя (FQDN) главного Сервера администрирования Kaspersky Security Center.
- **Port** порт OpenAPI Kaspersky Security Center на главном Сервере администрирования. По умолчанию это порт **13299**.
- **Base64VirtualKscName** имя виртуального Сервера администрирования в кодировке Base64. Заголовок X-KSC-VServer требуется, если метод вызывается для виртуального Сервера администрирования.
- **BodyLength** длина JSON тела запроса в байтах.
- **hostId** идентификатор виртуальной машины, которую требуется переместить. Значение **KLHST\_WKS\_HOSTNAME**, полученное вызовом [HostGroup.FindHosts.](#page-5-1)
- **groupId** идентификатор группы администрирования, в которую требуется переместить виртуальную машину. Значение **id**, полученное вызовом [HostGroup.FindGroups.](#page-9-1)

#### <span id="page-6-1"></span>**Удаление виртуальной машины**

```
POST 
https://MainKscServerIpAddress:Port/api/v1.0/HostGroup.RemoveHost
X-KSC-VServer: Base64VirtualKscName
Content-Type: application/json
Content-Length: BodyLength
{"strHostName": "hostId"}
```
- **MainKscServerIpAddress** IP-адрес в формате IPv4 или полное доменное имя (FQDN) главного Сервера администрирования Kaspersky Security Center.
- **Port** порт OpenAPI Kaspersky Security Center на главном сервере администрирования Kaspersky Security Center. По умолчанию это порт **13299**.
- **Base64VirtualKscName** имя виртуального Сервера администрирования в кодировке Base64. Заголовок X-KSC-VServer требуется, если метод вызывается для виртуального Сервера администрирования.
- **BodyLength** длина JSON тела запроса в байтах.
- **hostId** идентификатор виртуальной машины, которую требуется удалить. Значение **KLHST\_WKS\_HOSTNAME, полученное вызовом [HostGroup.FindHosts.](#page-5-1)**

# <span id="page-7-0"></span>**Работа с перечислителем**

<span id="page-7-1"></span>**Получение количества элементов перечислителя**

```
POST 
https://MainKscServerIpAddress:Port/api/v1.0/ChunkAccessor.GetItemsC
ount
X-KSC-VServer: Base64VirtualKscName
Content-Type: application/json
Content-Length: BodyLength
{"strAccessor" : "iteratorId"}
```
где:

- **MainKscServerIpAddress** IP-адрес в формате IPv4 или полное доменное имя (FQDN) главного Сервера администрирования Kaspersky Security Center.
- **Port** порт OpenAPI Kaspersky Security Center на главном сервере администрирования. По умолчанию это порт **13299**.
- **Base64VirtualKscName** имя виртуального Сервера администрирования в кодировке Base64. Заголовок X-KSC-VServer требуется, если метод вызывается для виртуального Сервера администрирования.
- **BodyLength** длина JSON тела запроса в байтах.
- **iteratorId**  идентификатор перечислителя, полученный в поле **strAccessor** ответа метода [HostGroup.FindHosts.](#page-5-1)

Метод возвращает количество элементов перечислителя в виде:

{"**PxgRetVal**" : itemsCount}

#### <span id="page-7-2"></span>**Получение элементов перечислителя**

```
POST
https://MainKscServerIpAddress:Port/api/v1.0/ChunkAccessor.GetItemsC
hunk
X-KSC-VServer: Base64VirtualKscName
Content-Type: application/json
Content-Length: BodyLength
{
  "strAccessor" : "iteratorId",
  "nStart" : from,
  "nCount" : itemsCount
}
```
- **MainKscServerIpAddress** IP-адрес в формате IPv4 или полное доменное имя (FQDN) главного Сервера администрирования Kaspersky Security Center.
- **Port** Порт OpenAPI Kaspersky Security Center на главном сервере администрирования. По умолчанию это порт **13299**.
- **Base64VirtualKscName** имя виртуального Сервера администрирования в кодировке Base64. Заголовок X-KSC-VServer требуется, если метод вызывается для виртуального Сервера администрирования.
- **BodyLength** длина JSON тела запроса в байтах.
- **iteratorId**  идентификатор перечислителя, полученный в поле **strAccessor** ответа метода [HostGroup.FindHosts.](#page-5-1)
- **from** индекс элемента коллекции, начиная с которого необходимо возвращать элементы. Отсчет с 0 индекса.
- **itemsCount** количество элементов, которое нужно вернуть. Если необходимо вернуть все элементы, то можно использовать значение **itemsCount**, возвращенное при вызове метода [ChunkAccessor.GetItemsCount.](#page-7-1)

Метод возвращает элементы перечислителя в виде (на примере вызова метода [HostGroup.FindHosts\)](#page-5-1):

```
{
"pChunk":{
     "KLCSP_ITERATOR_ARRAY":[
     {
       "type":"params",
       "value":{
           "KLHST_WKS_DN":"Host1",
           "KLHST_WKS_HOSTNAME":"7ad995e2-eb62-40e5-9c7e-
5abae19979a0",
           "KLHST_WKS_IP_LONG":{
                "type":"long",
                "value":2130706433
            }
       }
     },
     {
       "type":"params",
       "value":{
            "KLHST_WKS_DN":"Host2",
            "KLHST_WKS_HOSTNAME":"5fb6a90c-d054-4f9b-a342-
2a62949ad899",
            "KLHST_WKS_IP_LONG":{
                 "type":"long",
                 "value":172052763
            }
        }
     }
    ]
  },
  "PxgRetVal":2
}
```
В этом примере возвращается два элемента ("PxgRetVal":**2**) с полями, указанными в параметре **vecFieldsToReturn** запроса [HostGroup.FindHosts.](#page-5-1)

## <span id="page-8-0"></span>**Освобождение перечислителя**

```
POST
https://MainKscServerIpAddress:Port/api/v1.0/ChunkAccessor.Release
X-KSC-VServer: Base64VirtualKscName
Content-Type: application/json
Content-Length: BodyLength
{"strAccessor" : "iteratorId"}
```
- **MainKscServerIpAddress** IP-адрес в формате IPv4 или полное доменное имя (FQDN) главного Сервера администрирования Kaspersky Security Center.
- **Port** Порт OpenAPI Kaspersky Security Center на главном сервере администрирования. По умолчанию это порт **13299**.
- **Base64VirtualKscName** имя виртуального Сервера администрирования в кодировке Base64. Заголовок X-KSC-VServer требуется, если метод вызывается для виртуального Сервера администрирования.
- **BodyLength** длина JSON тела запроса в байтах.
- **iteratorId**  идентификатор перечислителя, полученный в поле **strAccessor** ответа метода [HostGroup.FindHosts.](#page-5-1)

# <span id="page-9-0"></span>**Работа с группами администрирования**

#### <span id="page-9-1"></span>**Поиск групп администрирования**

```
POST 
https://MainKscServerIpAddress:Port/api/v1.0/HostGroup.FindGroups
X-KSC-VServer: Base64VirtualKscName
Content-Type: application/json
Content-Length: BodyLength
{
    "wstrFilter" : "",
    "vecFieldsToReturn" : [
        "id",
         "name" ],
    "vecFieldsToOrder" : [],
    "pParams" : {},
    "lMaxLifeTime" : 600
}
```
где:

- **MainKscServerIpAddress** IP-адрес в формате IPv4 или полное доменное имя (FQDN) главного Сервера администрирования Kaspersky Security Center.
- **Port** порт OpenAPI Kaspersky Security Center на главном сервере администрирования. По умолчанию это порт **13299**.
- **Base64VirtualKscName** имя виртуального Сервера администрирования в кодировке Base64. Заголовок X-KSC-VServer требуется, если метод вызывается для виртуального Сервера администрирования.
- **BodyLength** длина JSON тела запроса в байтах.
- **vecFieldsToReturn** массив названий свойств группы администрирования, которые нужно вернуть. Полный список полей указан в документации к методу.
	- **id** идентификатор группы.
	- **name** имя группы.

Метод возвращает идентификатор объекта перечислителя [ChunkAccessor](#page-7-0) на Сервере администрирования в виде:

```
{"strAccessor" : "iteratorId"}
```
По этому идентификатору вы можете получить информацию о группах администрирования, используя [методы работы с перечислителем.](#page-7-0) После завершения работы с перечислителем необходимо освободить перечислитель, вызвав метод [ChunkAccessor.Release.](#page-8-0)

## <span id="page-9-2"></span>**Получение идентификатора группы Управляемые устройства**

```
POST
https://MainKscServerIpAddress:Port/api/v1.0/HostGroup.GroupIdGroups
X-KSC-VServer: Base64VirtualKscName
Content-Type: application/json
Content-Length: 2
{}
```
- **MainKscServerIpAddress** IP-адрес в формате IPv4 или полное доменное имя (FQDN) главного Сервера администрирования Kaspersky Security Center.
- **Port** порт OpenAPI Kaspersky Security Center на главном Сервере администрирования. По умолчанию это порт **13299**.

• **Base64VirtualKscName** – имя виртуального Сервера администрирования в кодировке Base64. Заголовок X-KSC-VServer требуется, если метод вызывается для виртуального Сервера администрирования.

Метод возвращает идентификатор группы в виде:

{"PxgRetVal" : **groupId**}

# <span id="page-10-0"></span>**Получение идентификатора группы Нераспределенные устройства**

```
POST 
https://MainKscServerIpAddress:Port/api/v1.0/HostGroup.GroupIdUnassi
gned
X-KSC-VServer: Base64VirtualKscName
Content-Type: application/json
Content-Length: 2
{}
```
где:

- **MainKscServerIpAddress** IP-адрес в формате IPv4 или полное доменное имя (FQDN) главного Сервера администрирования Kaspersky Security Center.
- **Port** порт OpenAPI Kaspersky Security Center на главном сервере администрирования. По умолчанию это порт **13299**.
- **Base64VirtualKscName** имя виртуального сервера администрирования в кодировке Base64. Заголовок X-KSC-VServer требуется, если метод вызывается для виртуального Сервера администрирования.

Метод возвращает идентификатор группы в виде:

{"PxgRetVal" : **groupId**}

# <span id="page-10-1"></span>**Получение списка виртуальных Серверов администрирования**

```
POST 
https://MainKscServerIpAddress:Port/api/v1.0/VServers.GetVServers
Content-Type: application/json
Content-Length: 2
{}
```
где:

- **MainKscServerIpAddress** IP-адрес в формате IPv4 или полное доменное имя (FQDN) главного Сервера администрирования Kaspersky Security Center.
- **Port** порт OpenAPI Kaspersky Security Center на главном Сервере администрирования. По умолчанию это порт **13299**.

В случае успеха метод возвращает массив виртуальных Серверов администрирования в виде:

```
{
    "PxgRetVal": [
      {
        "type": "params",
        "value": {
            "KLVSRV_CREATED": {
                "type": "datetime",
                "value": "2020-06-15T09:41:18Z"
            },
```

```
"KLVSRV DN": "SomeVirtualServer",
           "KLVSRV_ENABLED": true,
           "KLVSRV GROUPS": 8,
           "KLVSRV_GRP": 0,
           "KLVSRV HST UID": "VSRV08172e1f-4057-4579-89c4-
d5e6256d8ad2",
           "KLVSRV_ID": 1,
           "KLVSRV_LIC_ENABLED": true,
           "KLVSRV<sup>-</sup>SUPER": 7,
           "KLVSRV_UID": "VSRV08172e1f-4057-4579-89c4-d5e6256d8ad2",
           "KLVSRV_UNASSIGNED": 11
      }
   }
]
}
```
Важные параметры:

- **KLVSRV\_DN**  имя виртуального Сервера администрирования.
- **KLVSRV\_ID** идентификатор виртуального Сервера администрирования.

#### <span id="page-11-0"></span>**Работа с инсталляционными пакетами**

<span id="page-11-1"></span>**Получение списка инсталляционных пакетов**

```
POST 
https://MainKscServerIpAddress:Port/api/v1.0/PackagesApi.GetPackages
X-KSC-VServer: Base64VirtualKscName
Content-Type: application/json
Content-Length: 2
{}
```
где:

- **MainKscServerIpAddress** IP-адрес в формате IPv4 или полное доменное имя (FQDN) главного Сервера администрирования Kaspersky Security Center.
- **Port** порт OpenAPI Kaspersky Security Center на главном Сервере администрирования. По умолчанию это порт **13299**.
- **Base64VirtualKscName** имя виртуального Сервера администрирования в кодировке Base64. Заголовок X-KSC-VServer требуется, если метод вызывается для виртуального Сервера администрирования.

В случае успеха метод возвращает массив пакетов в виде:

```
{
    "PxgRetVal": [
    {
        "type": "params",
        "value": {
           "KLPKG_NPI_CREATION_TIME": {
               "type": "datetime",
               "value": "2019-10-08T17:30:40Z"
            },
          "KLPKG_NPI_MODIF_TIME": {
               "type": "datetime",
               "value": "2019-10-08T17:30:40Z"
           },
         "KLPKG_NPI_NAME": "Kaspersky Security для виртуальных сред 
5.2 Легкий агент",
         "KLPKG_NPI_PACKAGE_PATH": "\\\\DESKTOP-
```

```
MI1CJOJ\\KLSHARE\\Packages\\KSVLA_5.2.27.1202",
          "KLPKG_NPI_PKGID": 1,
          "KLPKG_NPI_PRODUCT_DISPL_NAME": "Kaspersky Security для 
виртуальных сред 5.2 Легкий агент",
          "KLPKG NPI PRODUCT_DISPL_VERSION": "5.2.27.1202",
          "KLPKG<sup>-</sup>NPI<sup>-</sup>PRODUCT<sup>-</sup>NAME": "KSVLA",
          "KLPKG_NPI_PRODUCT_VERSION": "5.2.0.0",
          "KLPKG_NPI_SIZE": {
                "type": "long",
                "value": 217427607
           },
           "KLPKG_NPI_SS_DESCR": 
"KSVLA 5.2.27.1202\{\ercc\ss{}s\;install.xml|1"}
 },
....
  ]
}
```
Важные параметры:

- **KLPKG\_NPI\_PKGID** идентификатор инсталляционного пакета.
- **KLPKG\_NPI\_PRODUCT\_NAME**  название программы, которая устанавливается с помощью инсталляционного пакета.
- **KLPKG\_NPI\_PRODUCT\_VERSION**  версия программы, которая устанавливается с помощью инсталляционного пакета.

## <span id="page-12-0"></span>**Инсталляционные пакеты Агента администрирования Kaspersky Security Center и программы Kaspersky Security**

Для идентификации пакетов Агента администрирования и программы Kaspersky Security для виртуальных сред 5.2 Легкий агент при вызове методов OpenAPI Kaspersky Security Center можно воспользоваться следующей таблицей:

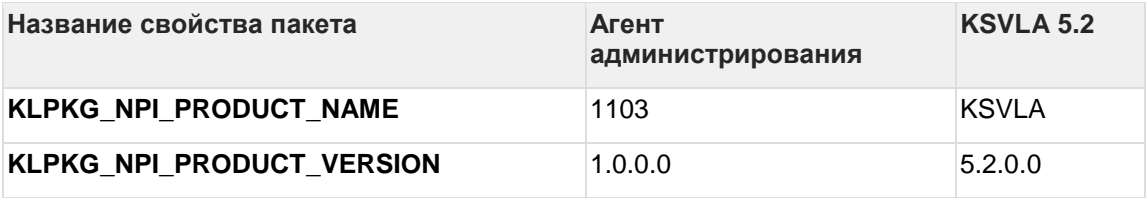

## <span id="page-12-1"></span>**Распространение инсталляционного пакета на виртуальный Сервер администрирования**

```
POST 
https://MainKscServerIpAddress:Port/api/v1.0/PackagesApi.Retranslate
ToVServerAsync
Content-Type: application/json
Content-Length: BodyLength
{
    "nPackageId": packageId,
    "nVServerId": VirtualServerId,
    "pOptions": 
    {
        "KLPKG CREATE STANDALONE PRODS" : true,
        "KLPKG CREATE STANDALONE NAGT" : true,
        "KLPKG USE LANGUAGE TAG" : true,
        "KLPKG<sup>-TYPE"</sup> : 1,
        "KLPKG_LAZY_RETRANSLATION" : false
    }
```
}

где:

**MainKscServerIpAddress** – IP-адрес в формате IPv4 или полное доменное имя (FQDN) главного Сервера администрирования Kaspersky Security Center.

**Port** – порт OpenAPI Kaspersky Security Center на главном Сервере администрирования. По умолчанию это порт **13299**.

**BodyLength –** длина JSON тела запроса в байтах.

**packageId** – идентификатор инсталляционного пакета, который необходимо распространить на виртуальный Сервер. Значение **KLPKG\_NPI\_PKGID**, полученное вызовом метода [PackagesApi.GetPackages.](#page-11-1)

**VirtualServerId –** идентификатор виртуального Сервера администрирования на который нужно распространить пакет. Значение **KLVSRV\_ID**, полученное вызовом метода [VServers.GetVServers.](#page-10-1)

В случае успеха метод возвращает идентификатор асинхронной операции в виде:

{"PxgRetVal" : "**asyncActionId**"}

Для проверки завершения асинхронной операции передачи пакета нужно вызвать метод [AsyncActionStateChecker.CheckActionState.](#page-13-0)

#### <span id="page-13-0"></span>**Проверка состояния асинхронной операции**

```
POST
https://MainKscServerIpAddress:Port/api/v1.0/AsyncActionStateChecker
.CheckActionState
Content-Type: application/json
Content-Length: BodyLength
{"wstrActionGuid": "asyncActionId"}
```
где:

**MainKscServerIpAddress** – IP-адрес в формате IPv4 или полное доменное имя (FQDN) главного Сервера администрирования Kaspersky Security Center.

**Port** – порт OpenAPI Kaspersky Security Center на главном Сервере администрирования. По умолчанию это порт **13299**.

**BodyLength** – длина JSON тела запроса в байтах.

**asyncActionId**- идентификатор асинхронной операции, полученный при вызове метода [PackagesApi.RetranslateToVServerAsync.](#page-12-1)

В случае успеха метод возвращает состояние асинхронной операции в виде:

```
{
"bFinalized" : true
"bSuccededFinalized" : true
"lStateCode" : 0
"pStateData": {}
"lNextCheckDelay" : 0
}
```
где:

**bFinalized** – состояние операции. Если значение true, операция завершена.

**bSuccededFinalized** – признак успешного завершения операции. Если значение true, операция завершена успешно.

# <span id="page-14-0"></span>**Работа с задачами**

#### <span id="page-14-1"></span>**Создание задачи Смена Сервера администрирования**

Задача позволяет сменить Сервер администрирования, под управлением которого находится виртуальная машина.

```
POST https://MainKscServerIpAddress:Port/api/v1.0/Tasks.AddTask
X-KSC-VServer: Base64VirtualKscName
Content-Type: application/json
Content-Length: BodyLength
{"pData" : taskParams}
```
где:

- **MainKscServerIpAddress** IP-адрес в формате IPv4 или полное доменное имя (FQDN) главного Сервера администрирования Kaspersky Security Center.
- **Port** порт OpenAPI Kaspersky Security Center на главном сервере администрирования Kaspersky Security Center. По умолчанию это порт **13299**.
- **Base64VirtualKscName** имя виртуального Сервера администрирования в кодировке Base64. Заголовок X-KSC-VServer требуется, если метод вызывается для виртуального Сервера администрирования.
- **BodyLength** длина JSON тела запроса в байтах.
- **taskParams** параметры задачи Смены Сервера администрирования:

```
{"pData" : {
    "PRTS_TASK_ENABLED": true,
    "TASKID PRODUCT NAME": "1103",
    "TASK_ADDITIONAL_PARAMS": {
        "type": "params",
         "value": {
         "ServerSslPorts": [ 13000 ],
         "Serverports": [ 14000 ],
         "ServerAddress": "NewKscServerAddress"
   }
},
   "TASK_INFO_PARAMS": {
       "type": "params",
       "value": {
       "DisplayName": "Reconnect to vKSC",
       "HostList": [ {
                 "type": "params",
                 "value": {
                      "HostDispName": "Host1",
                      "HostName": "7ad995e2-eb62-40e5-9c7e-
5abae19979a0"
                 }
             }
       ]
   }
},
"TASKID_VERSION": "1.0.0.0",
"TASKSCH TYPE": 0,
"TASK_NAME": "KLNAG_TASK_RECONNECTION",
"TASKID COMPONENT NAME": "86"
} }
```
где:

• **ServerSslPorts** – массив SSL-портов нового Сервера администрирования. По умолчанию один порт **13000**.

- **Serverports** массив портов нового Сервера администрирования. По умолчанию один порт **14000**.
- **ServerAddress**  IP-адрес в формате IPv4 или полное доменное имя (FQDN) нового Сервера администрирования. Если виртуальная машина будет находиться под управлением виртуального Сервера администрирования, то значение должно иметь вид **MainKscServerAddress/VirtualServerName**.
- **DisplayName**  отображаемое имя задачи.
- **HostDispName** имя виртуальной машины, которую нужно переместить на другой Сервер администрирования. Значение **KLHST\_WKS\_DN**, полученное вызовом метода [HostGroup.FindHosts.](#page-5-1)
- **HostName –** уникальный идентификатор виртуальной машины, которую нужно переместить на другой Сервер администрирования. Значение **KLHST\_WKS\_HOSTNAME, полученное вызовом метода [HostGroup.FindHosts.](#page-5-1)**

В случае успеха метод возвращает идентификатор созданной задачи в виде:

```
{"PxgRetVal" : "taskId"}
```
#### <span id="page-15-0"></span>**Создание задачи удаленной установки программы**

```
POST https://MainKscServerIpAddress:Port/api/v1.0/Tasks.AddTask
X-KSC-VServer: Base64VirtualKscName
Content-Type: application/json
Content-Length: BodyLength
{"pData" : taskParams}
```
- **MainKscServerIpAddress** IP-адрес в формате IPv4 или полное доменное имя (FQDN) главного Сервера администрирования Kaspersky Security Center.
- **Port** порт OpenAPI Kaspersky Security Center на главном Сервере администрирования. По умолчанию это порт **13299**.
- **Base64VirtualKscName** имя виртуального Сервера администрирования в кодировке Base64. Заголовок X-KSC-VServer требуется, если метод вызывается для виртуального Сервера администрирования.
- **BodyLength** длина JSON тела запроса в байтах.
- **taskParams** параметры задачи удаленной установки программы:

```
{"pData" : { 
   "PRTS_TASK_ENABLED": true,
    "TASKID PRODUCT NAME": "1093",
    "TASK_ADDITIONAL_PARAMS": {
       "type": "params",
       "value": {
          "KLTSK_RI_USE_SHARE": true,
          "KLTSK_RI_USE_SHARE_SRV": true,
          "KLTSK RI PACKAGES IDS": [
              KlNagentPackageId,
               ProductPackageId
          \cdot"KLTSK RI USE NAGENT": true,
           "KLTSK_RI_GROUP_TO_MOVE_HOST": GroupToMoveHostId,
           "klprts-TaskAccounts": [
           {
                "type": "params",
                "value": {
                      "klprts-TaskAccountAuthType": 1
   }
          },
        {
              "type": "params",
```

```
"value": {
                    "klprts-TaskAccountUser": "HostOsUserLogin"
                }
        },
       {
             "type": "params",
             "value": {
                 "klprts-TaskAccountPassword": "HostOsUserPassword"
             }
        }
     ]
   }
   },
   "TASK_INFO_PARAMS": {
          "type": "params",
           "value": {
           "DisplayName": "Install KSVLA 5.2.0.0 on host",
           "HostList": [
                  "type": "params",
                  "value": {
                      "HostDispName": "Host1",
                      "HostName": "7ad995e2-eb62-40e5-9c7e-
5abae19979a0"
                  }
   ]
   }
   },
"TASKID_VERSION": "1.0.0.0",
"TASKSCH_TYPE": 0,
"TASK_NAME": "Remote Installation",
"TASKID_COMPONENT_NAME": "87"
} }
```
где:

- **KlNagentPackageId** идентификатор инсталляционного пакета Агента администрирования, найденный с помощью вызова метода PackagesApi.GetPackages, Пакет должен находиться на Сервере администрирования, на котором находится виртуальная машина. Для передачи пакетов на нужный Сервер администрирования используйте метод [PackagesApi.RetranslateToVServerAsync.](#page-12-1)
- **ProductPackageId** идентификатор инсталляционного пакета Kaspersky Security для виртуальных сред 5.2 Легкий агент, найденный с помощью вызова метода [PackagesApi.GetPackages.](#page-11-1) Пакет должен находиться на Сервере администрирования, на котором находится виртуальная машина. Для передачи пакетов используйте метод [PackagesApi.RetranslateToVServerAsync.](#page-12-1)
- **GroupToMoveHostId** идентификатор группы администрирования, в которую нужно переместить виртуальную машину после установки программы. Для поиска группы используйте метод [HostGroup.FindGroups](#page-9-1) или [HostGroups.GroupIdGroups.](#page-9-2)
- **HostOsUserLogin** имя пользователя, от имени которого будет осуществляться установка программы.
- **HostOsUserPassword** пароль пользователя, от имени которого будет осуществляться установка программы.
- **DisplayName**  отображаемое имя задачи.
- **HostDispName –** имя виртуальной машины, на которую надо установить программу. Значение **KLHST\_WKS\_DN**, полученное вызовом метода [HostGroup.FindHosts.](#page-5-1)
- **HostName** уникальный идентификатор виртуальной машины, на которую надо установить программу. Значение **KLHST\_WKS\_HOSTNAME**, полученное вызовом метода [HostGroup.FindHosts.](#page-5-1)

В случае успеха метод возвращает идентификатор созданной задачи в виде:

```
{"PxgRetVal" : "taskId"}
```
## <span id="page-17-0"></span>**Создание задачи удаленной деинсталляции программы**

```
POST https://MainKscServerIpAddress:Port/api/v1.0/Tasks.AddTask
X-KSC-VServer: Base64VirtualKscName
Content-Type: application/json
Content-Length: BodyLength
{"pData" : taskParams}
```
- **MainKscServerIpAddress** IP-адрес в формате IPv4 или полное доменное имя (FQDN) главного Сервера администрирования Kaspersky Security Center.
- **Port** порт OpenAPI Kaspersky Security Center на главном сервере администрирования. По умолчанию это порт **13299**.
- **Base64VirtualKscName** имя виртуального сервера администрирования в кодировке Base64. Заголовок X-KSC-VServer требуется, если метод вызывается для виртуального сервера.
- **BodyLength** длина JSON тела запроса в байтах.
- **taskParams** параметры задачи удаленной деинсталляции программы:

```
{"pData" : {
        "PRTS_TASK_ENABLED": true,
        "TASKID_PRODUCT_NAME": "1093",
        "TASK_ADDITIONAL_PARAMS": {
              "type": "params",
              "value": {
                       "klprts-TaskAccounts": [
                        {
                             "type": "params",
                             "value": {
                                    "klprts-TaskAccountAuthType": 1
                              }
                       },
                      {
                           "type": "params",
                           "value": {
                                   "klprts-TaskAccountUser": 
"HostOsUserLogin"
                            }
                    },
                    {
                          "type": "params",
                          "value": {
                                  "klprts-TaskAccountPassword": 
"HostOsUserPassword"
                           }
                    }
                 ],
             "KLTSK RI USE SHARE SRV": true,
             "KLTSK RI USE SHARE": true,
             "ProductVersion": "5.2.0.0",
             "KLTSK RI USE NAGENT": true,
             "ProductName": "KSVLA",
             "UninstallType": 0
       }
},
"TASK_INFO_PARAMS": {
           "type": "params",
```

```
"value": {
            "DisplayName": "Deinstall KSVLA 5.2.0.0 on host",
             "HostList": [
                      "HostDispName": "Host1",
                      "HostName": "7ad995e2-eb62-40e5-9c7e-
5abae19979a0"
             ]
        }
},
"TASKID_VERSION": "1.0.0.0",
"TASKSCH TYPE": 0,
"TASK NAME": "Remote Deinstallation",
"TASKID_COMPONENT_NAME": "87"
} }
```
где:

- **HostOsUserLogin** имя пользователя, от имени которого будет осуществляться удаление программы.
- **HostOsUserPassword** пароль пользователя, от имени которого будет осуществляться удаление программы.
- **ProductVersion –** название удаляемой программы.
- **ProductName –** версия удаляемой программы.
- **DisplayName**  отображаемое имя задачи.
- **HostDispName –** имя виртуальной машины, на которой надо удалить программу. Значение **KLHST\_WKS\_DN**, полученное вызовом метода [HostGroup.FindHosts.](#page-5-1)
- **HostName** уникальный идентификатор виртуальной машины, на которой надо удалить программу. Значение **KLHST\_WKS\_HOSTNAME,** полученное вызовом метода [HostGroup.FindHosts.](#page-5-1)

В случае успеха метод возвращает идентификатор созданной задачи в виде:

{"PxgRetVal" : "**taskId**"}

#### <span id="page-18-0"></span>**Запуск задачи**

```
POST https://MainKscServerIpAddress:Port/api/v1.0/Tasks.RunTask
X-KSC-VServer: Base64VirtualKscName
Content-Type: application/json
Content-Length: BodyLength
{"strTask" : "taskId"}
```
где:

**MainKscServerIpAddress** – IP-адрес в формате IPv4 или полное доменное имя (FQDN) главного Сервера администрирования Kaspersky Security Center.

**Port** - Порт OpenAPI Kaspersky Security Center на главном сервере администрирования. По умолчанию это порт **13299**.

**Base64VirtualKscName** - имя виртуального сервера администрирования в кодировке Base64. Заголовок X-KSC-VServer требуется, если метод вызывается для виртуального Сервера администрирования.

**BodyLength** - длина JSON тела запроса в байтах.

**taskId** – идентификатор задачи, полученный после ее создания.